**Guest Lecture Bodo Linz 09/13/18**

Linz et al. BMC Genomics (2016) 17:767 DOI 10.1186/s12864-016-3112-5

**BMC Genomics** 

**RESEARCH ARTICLE** 

**Open Access** 

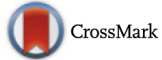

Acquisition and loss of virulence-associated factors during genome evolution and speciation in three clades of Bordetella species

Bodo Linz<sup>1\*+</sup>, Yury V. Ivanov<sup>1+</sup>, Andrew Preston<sup>2</sup>, Lauren Brinkac<sup>3</sup>, Julian Parkhill<sup>4</sup>, Maria Kim<sup>3</sup>, Simon R. Harris<sup>4</sup>, Laura L. Goodfield<sup>1</sup>, Norman K. Fry<sup>5</sup>, Andrew R. Gorringe<sup>6</sup>, Tracy L. Nicholson<sup>7</sup>, Karen B. Register<sup>7</sup>, Liliana Losada<sup>3</sup> and Eric T. Harvill<sup>1,8,9\*</sup>

# **The Bordetellae**

Beta-Proteobacteria Include the classical bordetellae:

- *B. bronchiseptica*
- *B. parapertussis* - *B. pertussis*

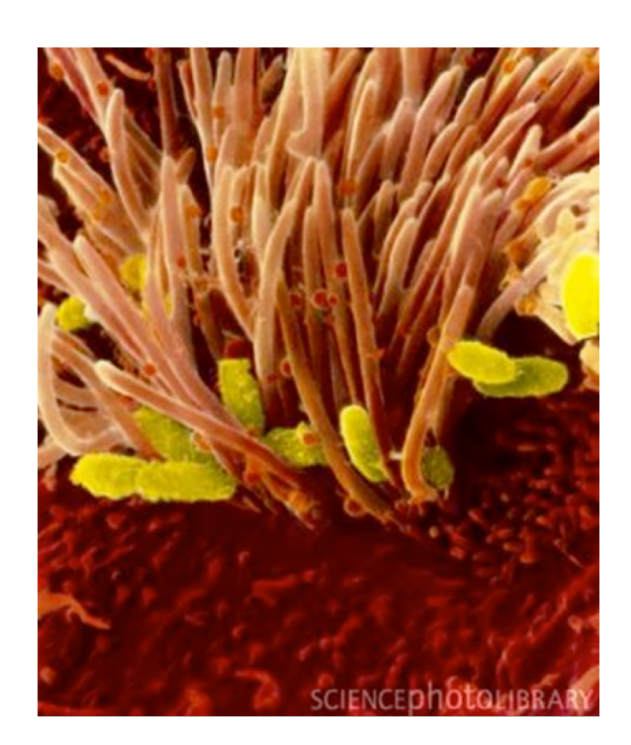

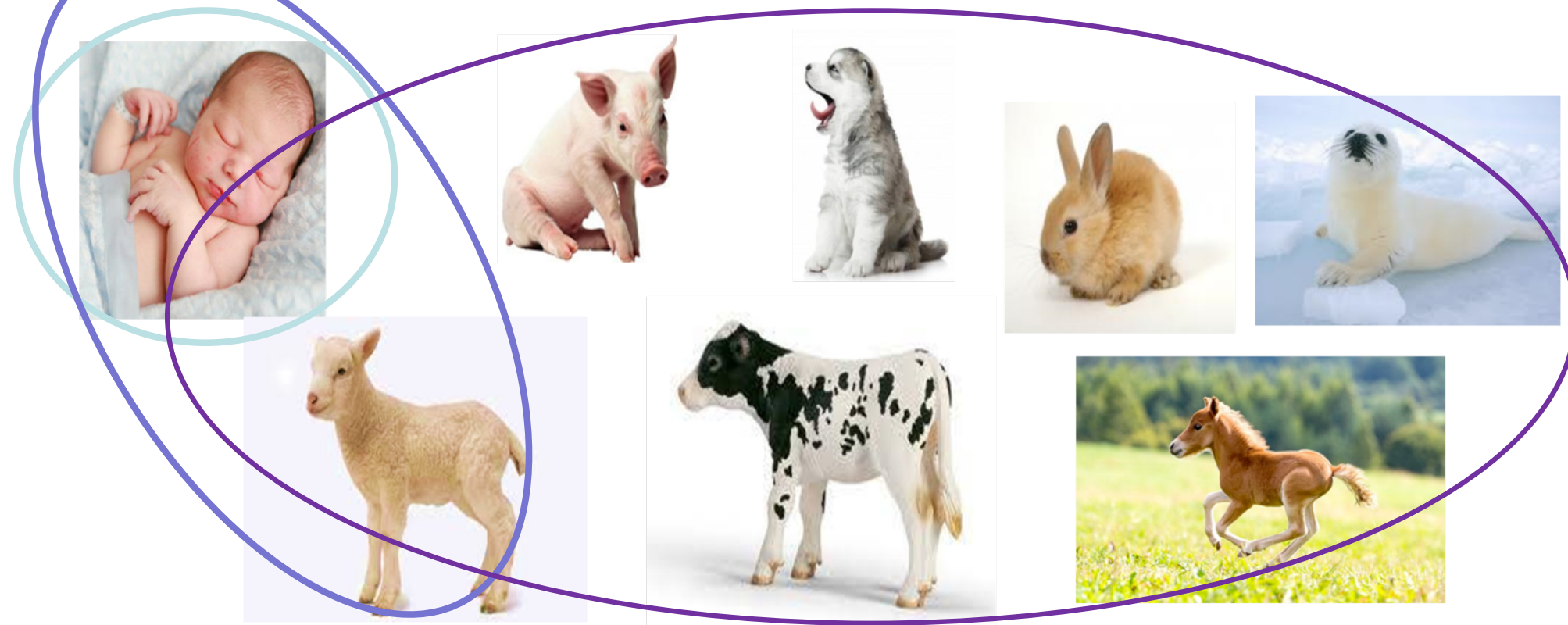

# **The Bordetellae**

- Include the classical bordetellae:
	- B. bronchiseptica
	- B. parapertussis
	- B. pertussis
- Non-classical:  $\bullet$ 
	- B. holmesii
	- B. hinzii
	- B. avium
	- B. trematum
	- B. ansorpii
	- B. petrii

respiratory pathogens in animals and in immuno-compromized humans

wound and ear infection in humans

- environmental / ear infection in humans
- + several other recently described species

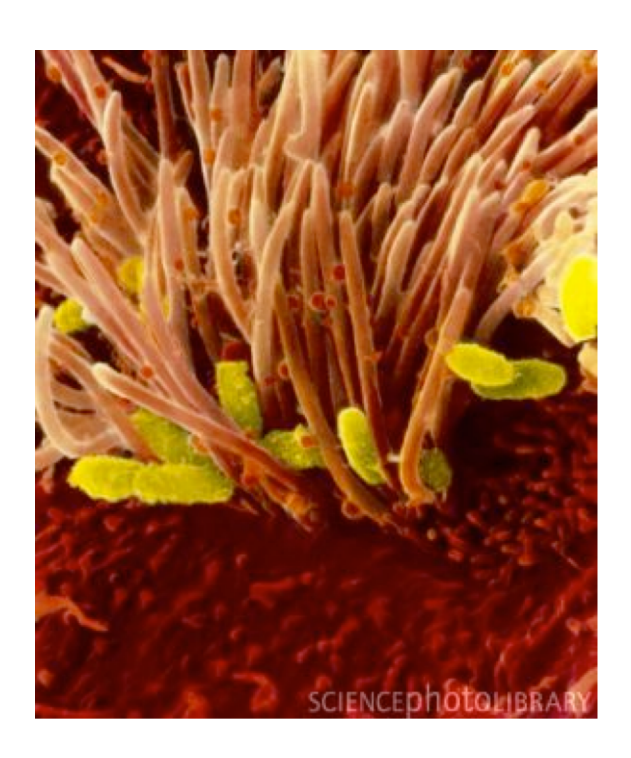

# **Neighbor-joining trees of 16S rRNA gene sequences and 8 concatenated ATP synthase proteins from** *Bordetella*

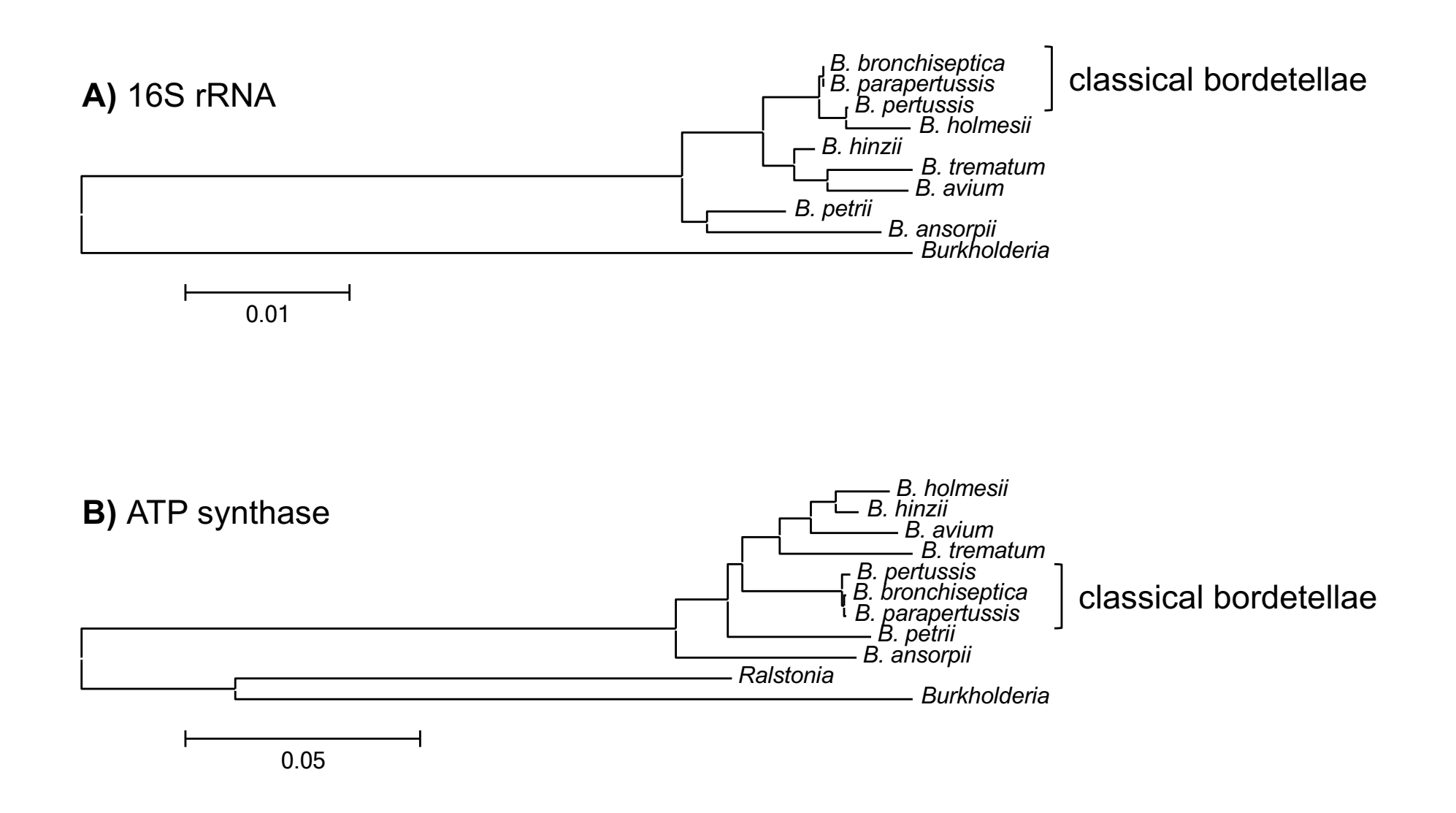

# **128 Bordetella genomes**

# 95 classical bordetellae:

- 58 *B. bronchiseptica*
- 2 *B. parapertussis*
- 34 *B. pertussis*

respiratory pathogens in animals and humans

# 34 non-classical bordetellae:

- 18 *B. holmesii*
- 6 *B. hinzii*
- 1 *B. avium*
- 4 *B. trematum*
- 2 *B. ansorpii*
- 3 *B. petrii*

respiratory pathogens in animals and in immuno-compromized humans

wound and ear infection in humans

environmental / ear infection in humans

# questions

- virulence-associated factors determining host specificity?
- virulence-associated factors determining disease outcome?

- genome-wide SNP-based phylogenetic tree
- genome-wide presence/absence of genes – similar evolutionary trends?
- Pairwise genome comparisons (ACT) (Artemis Comparison Tool)
- mapping of virulence-associated genes
- Principle Components Analysis (PCA)

ACT: https://www.sanger.ac.uk/science/tools/artemis-comparison-tool-act

# **genome-wide SNP-based phylogenetic tree**

- align genomes
	- align short reads against reference genome (SSAHA)
	- alignment of multiple genomes
- generate phylogenetic tree

# **data format: Sequence alignment in rows Name SEQUENCE Name SEQUENCE**

**SAMPLE01C CGTTGCTGGCCGGATTTGCGCAGCAGGCGCGCGATCTCGTGGTCGTGCGCATTGACGCCCGCCCGCGCATCGACCAGGAACACCAC SAMPLE02A CGCTGCTGGCCGGATTTGCGCAGCAGGCGCGCGATCTCGTGGTCGTGCGCATTGACGCCCGCCCGCGCATCGACCAGGAACACCAC SAMPLE03T CGCTGCTGGCCGGACTTGCGCAGCAGGCGCGCGATCTCGTGGTCGTGCGCATTGACGCCCGCCCGCGCATCGACCAGGAACACCAC SAMPLE-04 CGCTGCTGGCCAGATTTACGGAGC----------TTTCGTGGTCGTGCGCGTTGACGCCGGCGCGCGCGTCGACCAGGAACACCAC SAMPLE05G CGCTGCTGGCCGGATTTGCGCAGCAGGCGGGCGATTTCGTGGTCGTGCGCGTTGATGCCGGCACGGGCATCGACCAGGAACACGAC SAMPLE06 CGCTGCTGGCCGGACTTGCGCAGCAGGCGGGCGATCTCGTGGTCATGCGCGTTGATCCCCGCCCGCGCGTCGACCAGGAAGACCAC** SAMPLE-7A CGCTGCTGACCGGACTTACGCAG--**SAMPLE08B CGCTGCTGGCCGGACTTGCGCAACAAGCGGGCGAT-----------------------CGGCCCGGGCGTCGACCAGGAACACCAC SAMPLE09 CGCTGCTGCCCGGACTTGCGCAACAGGCGGGCGAT--------------------------------------------ACACCAC**

Data format: 1 reference genome (5.3 MB), all other genomes aligned against it Problem: missing data (dashes)

- gene not present
- gene so divergent that the sequence did not align
- multiple copies of a gene

Solution: remove all positions with missing data in any of the genomes

# **data format: Sequence alignment in rows Name SEQUENCE Name SEQUENCE \$1 \$2 \$1 = field 1; \$2 = field 2**

**SAMPLE01C CGTTGCTGGCCGGATTTGCGCAGCAGGCGCGCGATCTCGTGGTCGTGCGCATTGACGCCCGCCCGCGCATCGACCAGGAACACCAC SAMPLE-04 CGCTGCTGGCCAGATTTACGGAGC----------TTTCGTGGTCGTGCGCGTTGACGCCGGCGCGCGCGTCGACCAGGAACACCAC SAMPLE05G CGCTGCTGGCCGGATTTGCGCAGCAGGCGGGCGATTTCGTGGTCGTGCGCGTTGATGCCGGCACGGGCATCGACCAGGAACACGAC** SAMPLE-7A CGCTGCTGACCGGACTTACGCAG-

- **awk: change strain names to lower case and replace '-' by '\_'**
- **- python: replace nucleotides by nucleotides plus tab**
- **awk: remove extra tab at the end of each line**
- **python: transpose rows to columns**
- **awk: select only core loci**
- **grep | wc: determine the number of loci in the resulting file**
- **python: replace nucleotides by numbers**
- **R: calculate matrix**
- **python: transpose columns to rows**
- **awk: add extra tab at the end of each line**
- **python: replace nucleotides plus tab by nucleotides**

**data format: Sequence alignment in rows Name SEQUENCE Name SEQUENCE \$1 \$2 \$1 = field 1; \$2 = field 2**

**SAMPLE01C CGTTGCTGGCCGGATTTGCGCAGCAGGCGCGCGATCTCGTGGTCGTGCGCATTGACGCCCGCCCGCGCATCGACCAGGAACACCAC SAMPLE-04 CGCTGCTGGCCAGATTTACGGAGC----------TTTCGTGGTCGTGCGCGTTGACGCCGGCGCGCGCGTCGACCAGGAACACCAC SAMPLE05G CGCTGCTGGCCGGATTTGCGCAGCAGGCGGGCGATTTCGTGGTCGTGCGCGTTGATGCCGGCACGGGCATCGACCAGGAACACGAC** SAMPLE-7A CGCTGCTGACCGGACTTACGCAG-

- **need to manipulate nucleotide sequence in all rows**
- **problem: same letters in sequence names**
- **solution: sequence name lower case, sequence upper case, dashes in names as underline**
- **awk: change strain names to lower case and replace '-' by '\_'**

# **MAKE THE SCRIPT USER FRIENDLY!!!**

- write instructions to yourself
- let the computer display what it's currently doing

```
#!/bin/bash
# PhyGenome Align remove missing data.sh
# remove variably present loci, keep only core loci
# enter file names as needed
FILESNP="128genomes.phy"
NAMESNP=${FILESNP%%".phy"}
echo ""
echo "load input file $NAMESNP"
echo ""
echo "awk: change strain names to lower case and '-' to ' '"
echo "-----------------------------------------------------"
# make sequence name lower case
cat $FILESNP | awk -v FS="\t" -v OFS="\t" '{$1=tolower($1); 
print $0}' > fake
                                              echo " " - let the computer display to
                                              the user what it is currently doing
                                      EXECUTE: write instructions to yourself
                                       you can either define the input file once 
                                              or enter it again and again throughout 
                                              the script
```
Let's go through this command  $\rightarrow$ 

```
# make sequence name lower case
cat $FILESNP | awk -v FS="\t" -v OFS="\t" '{$1=tolower($1);
print $0}' > fake
# cat – concatenate
# open 1 file, open and combine (=concatenate) several files
# | pipe - string several commands together into a pipeline
# - input from memory, output into memory
# FS="\t" - Field Separator is tab: $1 $2
# OFS="\t" – Output Field Separator is tab 
\# '{}' – what to do
# $1=tolower($1) – new field $1 is lower case of current $1
# print $0 – print all fields
```
 $#$  > save as

```
# make sequence name lower case
cat $FILESNP | awk -v FS="\t" -v OFS="\t" '{$1=tolower($1);
print $0}' > fake
```
# replace (substitute) "-" to " " in strain names cat \$FILESNP | awk -v FS="\t" -v OFS="\t" '{gsub(/-/,"\_",\$1); print  $$0$ }' > fake

```
# Why "gsub" and not "sub"? imagine strain name: M1989-03-14
awk '{sub(/-/" ", $1); print $0}'
# replaces only 1st instance: M1989 03-14
awk '{gsub(/-/," ", $1); print $0}'
```

```
# replaces ALL instances in a line: M1989 03 14
```

```
# make sequence name lower case
cat $FILESNP | awk -v FS="\t" -v OFS="\t" '{$1=tolower($1);
print $0}' > fake
```
# replace (substitute) "-" to " " in strain names cat \$FILESNP | awk -v FS="\t" -v OFS="\t" '{gsub(/-/,"\_",\$1); print  $$0$ }' > fake

Let's pipe it: # replace "-" to " " in strain names and lower case cat \$FILESNP | awk -v FS="\t" -v OFS="\t" '{\$1=tolower(\$1); print  $$0$ }' | awk -v FS="\t" -v OFS="\t" '{gsub(/-/," ",\$1); print  $$0$   $'$  > fake

**SAMPLE01C CGTTGCTGGCCGGATTTGCGCAGCAGGCGCGCGATCTCGTGGTCGTGCGCATTGACGCCCGCCCGCGCATCGACCAGGAACACCAC SAMPLE-04 CGCTGCTGGCCAGATTTACGGAGC----------TTTCGTGGTCGTGCGCGTTGACGCCGGCGCGCGCGTCGACCAGGAACACCAC**

**sample01c CGTTGCTGGCCGGATTTGCGCAGCAGGCGCGCGATCTCGTGGTCGTGCGCATTGACGCCCGCCCGCGCATCGACCAGGAACACCAC sample\_04 CGCTGCTGGCCAGATTTACGGAGC----------TTTCGTGGTCGTGCGCGTTGACGCCGGCGCGCGCGTCGACCAGGAACACCAC**

## - **python: transpose rows to columns**

```
# insert tab after each nucleotide to get independent loci, 
input file "fake", output file "fake2"
echo ""
echo "python: replace nucleotides by numbers plus tab"
echo "-----------------------------------------------------"
python2.6 ../../bin/replace nucs to nucsplustab in file.py
sample01c C G T T G C T G G
sample01c CGTTGCTGG...
sample_04 CGCTGCTGG...
# call python v2.6 # where is the script
```
**sample\_04 C G C T G C T G G**

#### **Python script: replace\_nucs\_to\_nucsplustab\_in\_file.py**

```
#!/usr/bin/env python
input = open('fake', "r")output = open('fake2', "w")
```

```
\text{stext1} = 'A' rtext1 = 'A\t'
stext2 = °C' rtext2 = °C/t'stext3 = 'G' rtext3 = 'G\t'
stext4 = T rtext4 = Tstext5 = -1 rtext5 = \sqrt{2}tstext6 = 'N' rtext6 = 'Z\t'
```
# why Z? Any letter not A C G T or N will do (or not IUPAC depending on what you wanna do)

```
output.write(input.read().replace(stext1, 
rtext1).replace(stext2, rtext2).replace(stext3, 
rtext3).replace(stext4, rtext4).replace(stext5, 
rtext5).replace(stext6, rtext6))
```
#### - **awk: remove extra tab ta the end of the line**

```
# remove extra tab at the end of each line
echo ""
echo "awk: remove extra tab at the end of each line"
echo "----------------------------------------------------"
cat fake2 | awk -v FS = "\t" -v \t{S} = "\t" 't" ' (sub(/[ \t]+$/, "");
print $0}' > fake3
```
#### **- python: transpose rows to columns**

```
# transform rows to columns
echo ""
echo "python: transpose rows to columns"
echo "----------------------------------------------------"
cat fake3 | python2.6 ../../bin/rows2columns transposition.py
> fake4
```
# This time we pipe python. Input from memory, output to memory.

#### **Python script: rows2columns\_transposition.py**

#!/usr/bin/env python

**TY TY TY** 

rows to colums transposition.py

input(sys.stdin) : A file with strains and tab separated loci in rows

```
output (sys.stdout): A file with strains and loci in 
columns
```
**TT TT TT** 

import sys

```
for c in zip (*(l.startip() .split() for l in
sys.stdin.readlines() if l.strip())):
```

```
print('\t'.join(c))
```
## - **awk: select core loci (no missing data)**

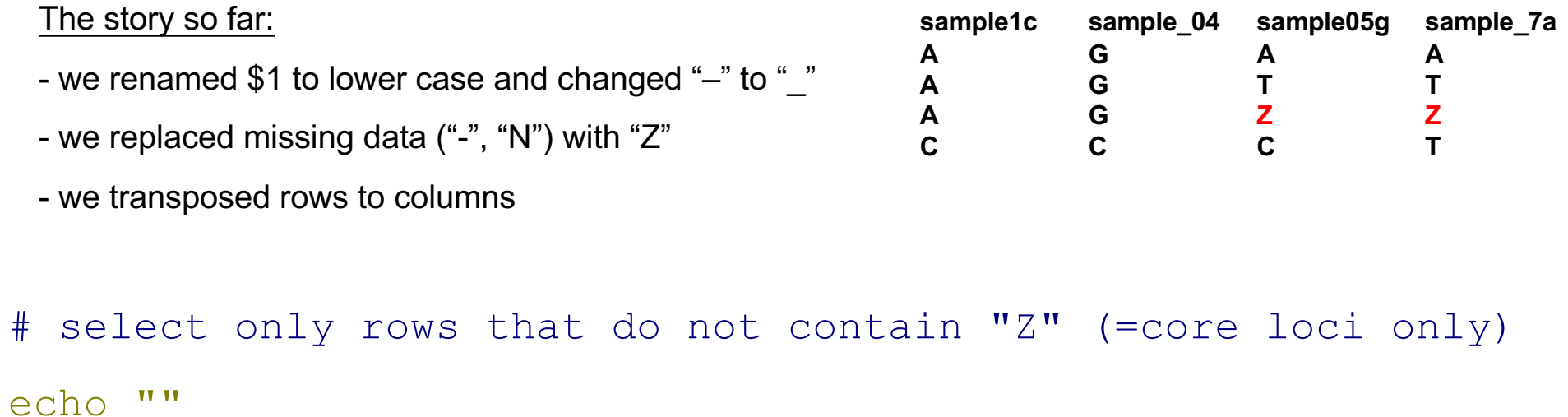

```
echo "selecting core loci"
```

```
cat fake4 | green -v "Z" > fake5
```
# grep – **g**lobal **r**egular **e**xpression **p**rint – ("grab") # -v --invert-match (select all lines that do not contain Z)

## - **awk: select core loci (no missing data)**

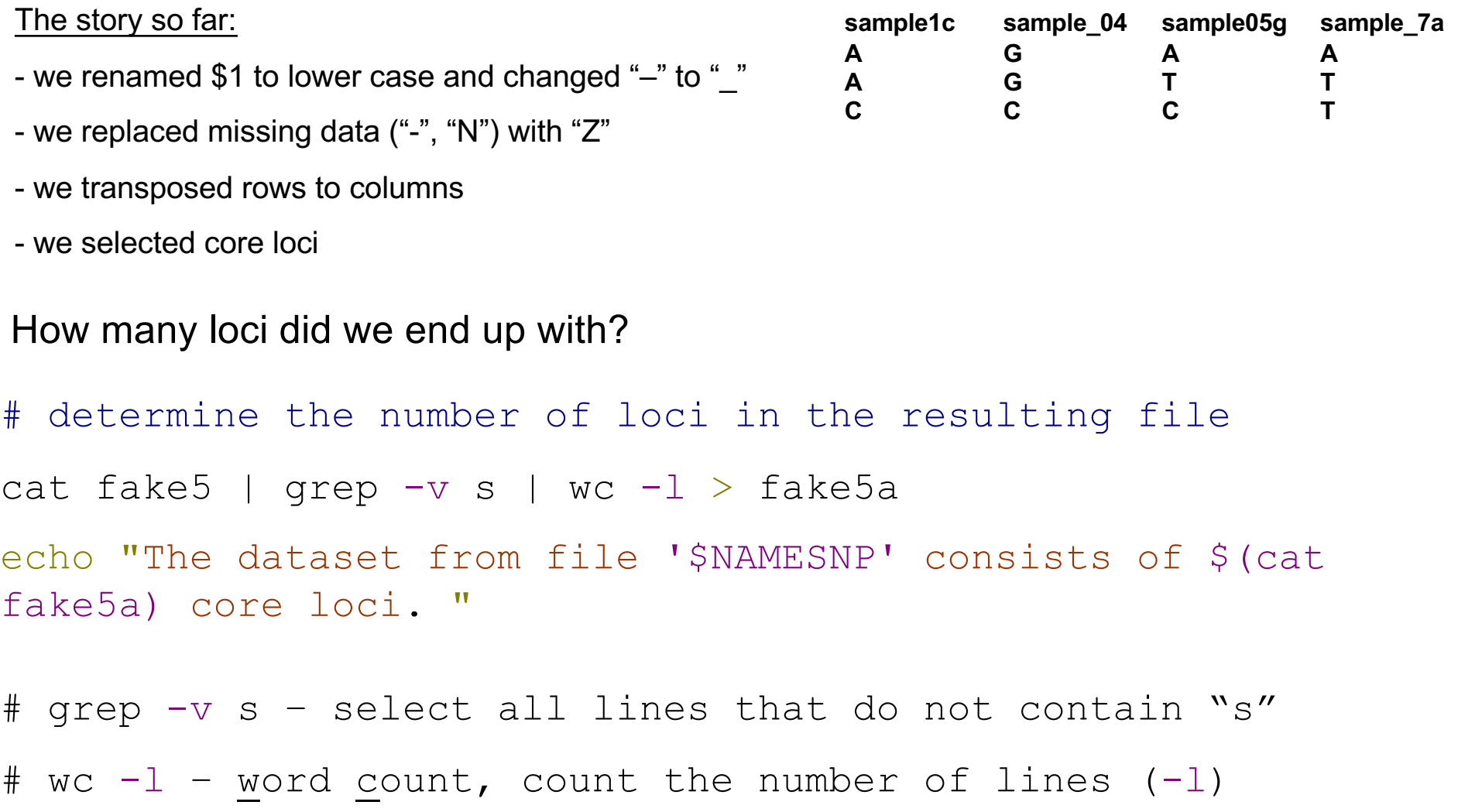

# cat fake5a – open file fake5a, which is just a number

# - **awk: select core loci (no missing data)**

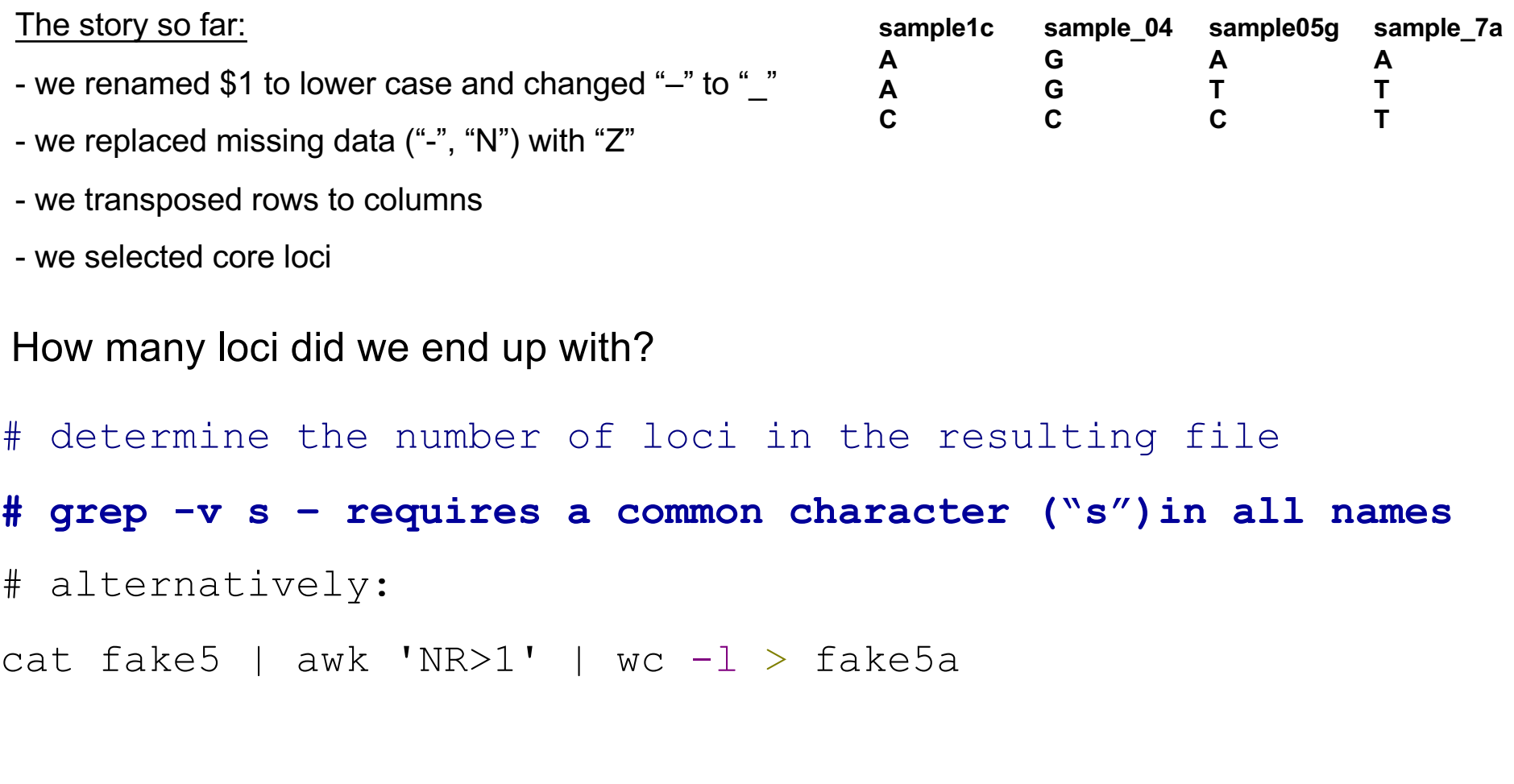

# awk 'NR>1' – select all lines (=rows) after the first

## **- python: transpose rows to columns**

```
# transform rows to columns
echo "python: transpose rows to columns"
echo "----------------------------------------------------"
cat fake5 | python2.6 ../../bin/rows2columns_transposition.py > 
fake7
```
## -**awk: add extra tab at the end of each line**

cat fake7 | awk '{print  $$0''\t'']' > fake 8$ 

## **python: replace nucleotides plus tab by nucleotides**

```
cat fake8 | python2.6 
\ldots/../bin/replace nucs plus tab by nucs.py > fake9
```
## - **write final output file**

```
echo ""
echo "awk: writing output file"
echo "----------------------------------------------------"
cat fake9 | awk -v FS="\t" -v OFS="\t" '{print $1,$2}' >
$NAMESNP-no-gaps.phy
```
- **python: replace nucs by numbers (fake5 > fake6) as before (stext and rtext)**

## -**R: Calculate Distance matrix**

```
R:
    - another scripting language
    - awesome for calculations
 echo "R: Calculate Distance matrix."
 echo "-----------------------------------------------------"
 # Run R in '--slave' mode to incorporate in bash script
 R --slave -f Dist_mat_Genomes.R
call R in slave script in the
       mode
same directory
```
- **syntax different from bash or python**

# **Syntax: R vs Python**

**R: read file**

a <-read.table("fake6", header=TRUE, sep="\t")

**Python: read file**

```
input = open('fake6', "r")
```
**R: transpose rows to columns**

 $y = t(x)$ 

#### **Python: transpose rows to columns**

```
for c in zip (*(l.startip)).split() for l in
sys.stdin.readlines() if l.strip())):
```
 $print(' \t', join(c))$ 

#### **R: write file**

write.table(m5, file = "SEQ1.dist", sep = "\t", row.names = FALSE, column.names = FALSE)

#### **Python: write file**

```
output = open('fake7', "w")
```
## -**R: Calculate Distance matrices of SNPs and Genes**

```
#!usr/bin/R
```

```
#delete all objects
```
 $rm(list = ls())$ 

#load packages

```
library(ade4)
```
library(MASS)

a  $\langle$ -read.table("fake6", header=TRUE, sep="\t") ## load data  $x = t(a)$  ## transform data to genomes by row and SNPs by col SEQ1.dist  $\leq$  as.dist(dist(x, "manhattan")) ## calc matrix m5 <- as.matrix(SEQ1.dist) ## write as matrix write.table(m5, file = "SEQ1.dist", sep = "\t", row.names = FALSE, column.names = FALSE)

# Distance matrix

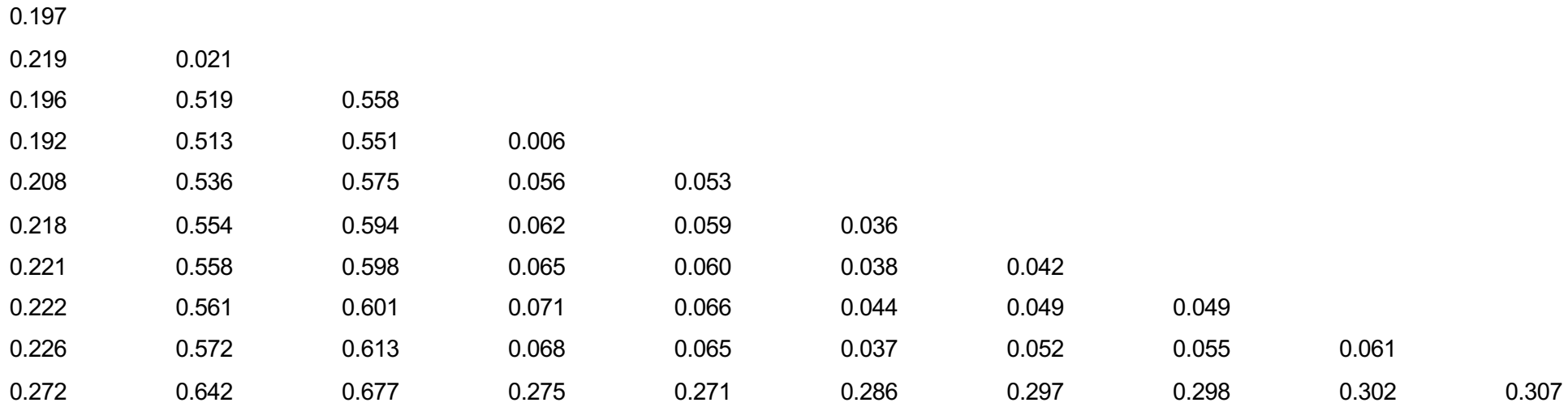

# - transfer distance matrix

- change to MEGA format
- MEGA Molecular Evolutionary Genetics Analysis
- load matrix and display tree

https://www.megasoftware.net/

# MEGA format:

#mega

Title distance matrix genome-wide SNPs in 128 Bordetella genomes;

 $[1]$  # sample 1a

 $[2]$  # sample02

 $[3]$  # sample3a

 $[4]$  # sample4c

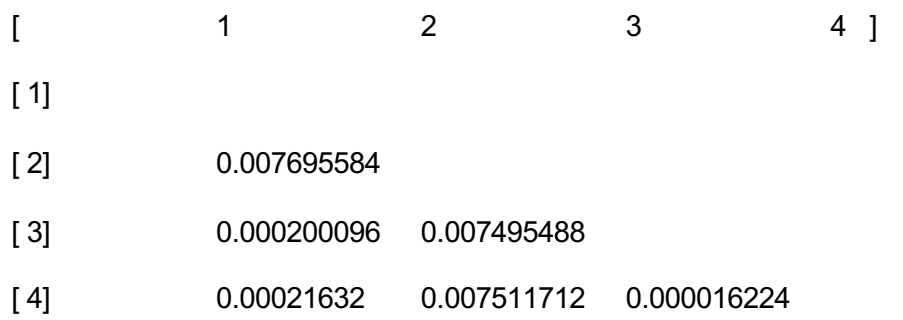

#### Change matrix to MEGA format: either by hand in text editor or by scripting

echo "Writing output file." echo ""

```
printf "#mega\nTitle distance matrix of genome sequences from 10 Bordetella species;\n\n" > 10gen.meg
cat 10gen.phy | awk 'NR==1' | awk -v FS="\t" -v OFS="" '{print "[ 1] #",$1}' >> 10gen.meg
cat 10gen.phy | awk 'NR==2' | awk -v FS="\t" -v OFS="" '{print "[ 2] #",$1}' >> 10gen.meg
cat 10gen.phy | awk 'NR==3' | awk -v FS="\t" -v OFS="" '{print "[ 3] #",$1}' >> 10gen.meg
cat 10gen.phy | awk 'NR==4' | awk -v FS="\t" -v OFS="" '{print "[ 4] #",$1}' >> 10gen.meg
cat 10gen.phy | awk 'NR==5' | awk -v FS="\t" -v OFS="" '{print "[ 5] #",$1}' >> 10gen.meg
cat 10gen.phy | awk 'NR==6' | awk -v FS="\t" -v OFS="" '{print "[ 6] #",$1}' >> 10gen.meg
cat 10gen.phy | awk 'NR==7' | awk -v FS="\t" -v OFS="" '{print "[ 7] #",$1}' >> 10gen.meg
cat 10gen.phy | awk 'NR==8' | awk -v FS="\t" -v OFS="" '{print "[ 8] #",$1}' >> 10gen.meg
cat 10gen.phy | awk 'NR==9' | awk -v FS="\t" -v OFS="" '{print "[ 9] #",$1}' >> 10gen.meg
cat 10gen.phy | awk 'NR==10' | awk -v FS="\t" -v OFS="" '{print "[10] #",$1,"\n"}' >> 10gen.meg
```
printf "[\t1\t2\t3\t4\t5\t6\t7\t8\t9\t10 ]\n" >> 10gen.meg

```
printf "[ 1] \n" >> 10gen.meg
cat 10gens.dist | awk 'NR==2' | awk -v FS="\t" -v OFS="" '{print "[ 2]\t",$1," "}' >> 10gen.meg
cat 10gens.dist | awk 'NR==3' | awk -v FS="\t" -v OFS="" '{print "[ 3]\t",$1,"\t",$2," "}' >> 10gen.meg
cat 10gens.dist | awk 'NR==4' | awk -v FS="\t" -v OFS="" '{print "[ 4]\t",$1,"\t",$2,"\t",$3," "}' >> 10gen.meg
cat 10gens.dist | awk 'NR==5' | awk -v FS="\t" -v OFS="" '{print "[ 5]\t",$1,"\t",$2,"\t",$3,"\t",$4," "}' >> 10gen.meg
cat 10gens.dist | awk 'NR==6' | awk -v FS="\t" -v OFS="" '{print "[ 6]\t",$1,"\t",$2,"\t",$3,"\t",$4,"\t",$5," "}' >> 10gen.meg
cat 10gens.dist | awk 'NR==7' | awk -v FS="\t" -v OFS="" '{print "[ 7]\t",$1,"\t",$2,"\t",$3,"\t",$4,"\t",$5,"\t",$6," "}' >> 10gen.meg
cat 10gens.dist | awk 'NR==8' | awk -v FS="\t" -v OFS="" '{print "[ 8]\t",$1,"\t",$2,"\t",$3,"\t",$4,"\t",$5,"\t",$6,"\t",$7," "}' >> 10gen.meg
cat 10gens.dist | awk 'NR==9' | awk -v FS="\t" -v OFS="" '{print "[ 9]\t",$1,"\t",$2,"\t",$3,"\t",$4,"\t",$5,"\t",$6,"\t",$7,"\t",$8," "}' >> 10gen.meg
cat 10gens.dist | awk 'NR==10' | awk -v FS="\t" -v OFS="" '{print "[10]\t",$1,"\t",$2,"\t",$3,"\t",$4,"\t",$5,"\t",$6,"\t",$7,"\t",$8,"\t",$9,"\t \n"}' >> 10gen.meg
```
echo "" echo "Done." echo ""

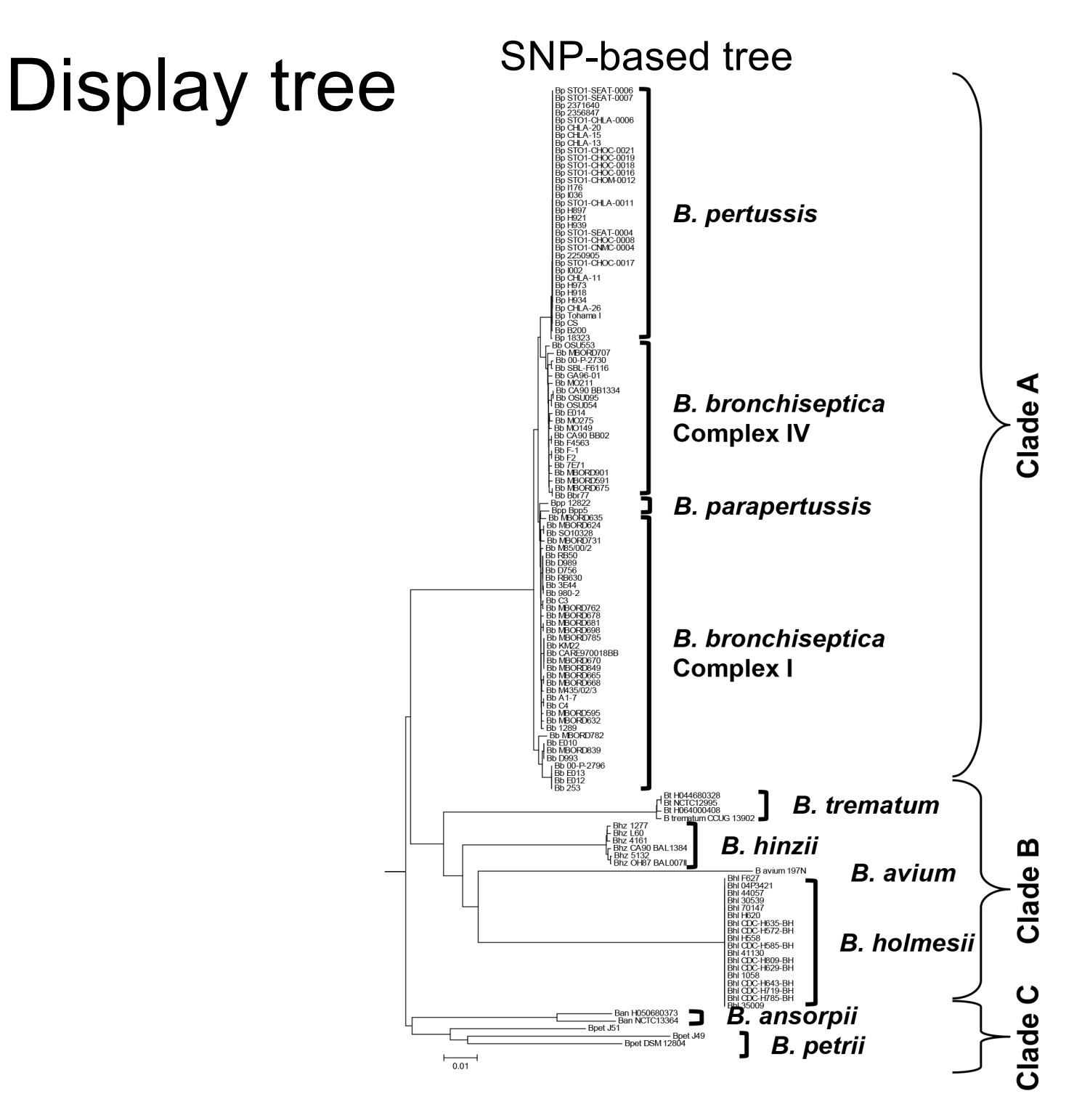

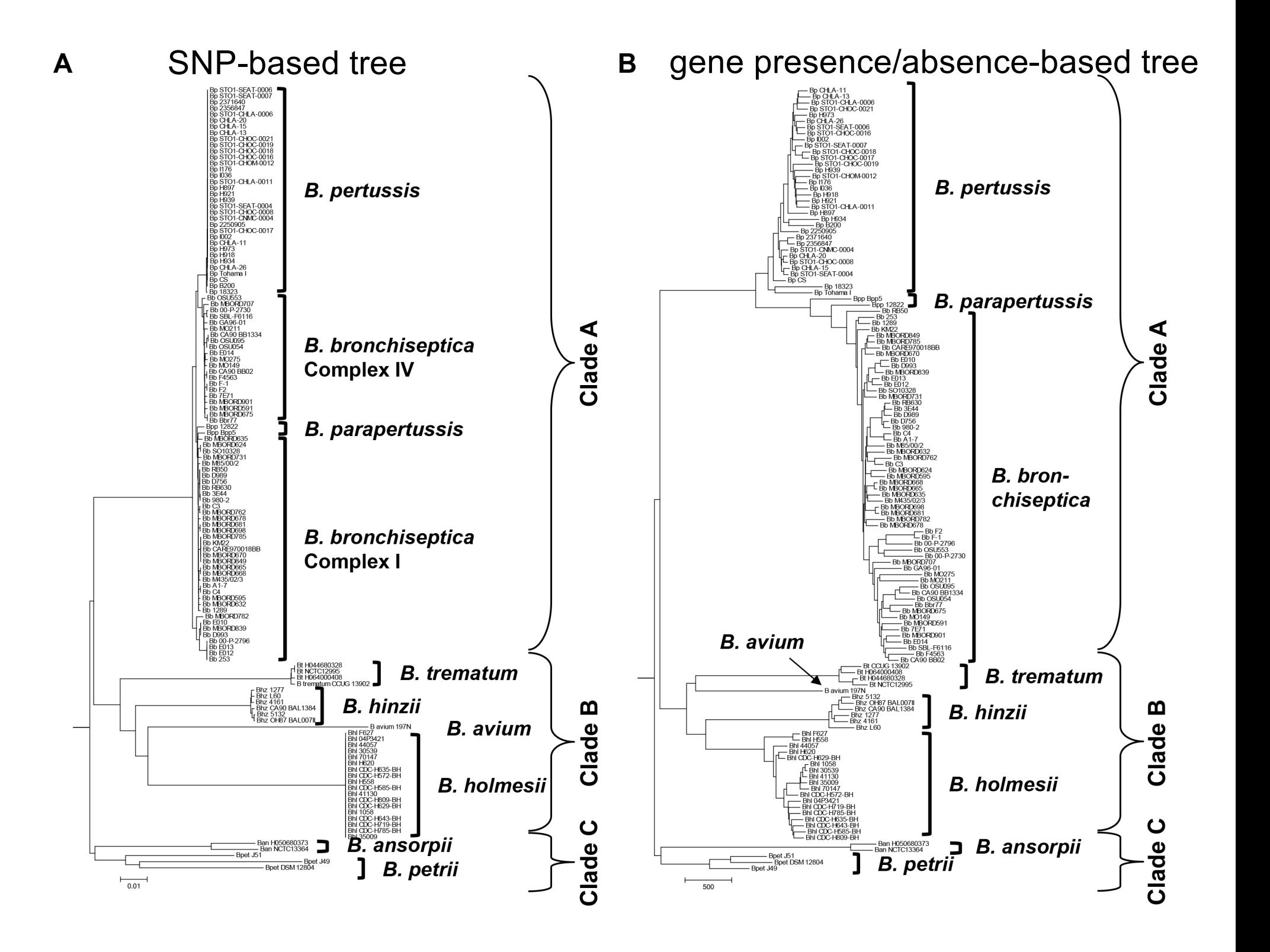

# **Neighbor-joining trees of 16S rRNA gene sequences and 8 concatenated ATP synthase proteins from** *Bordetella*

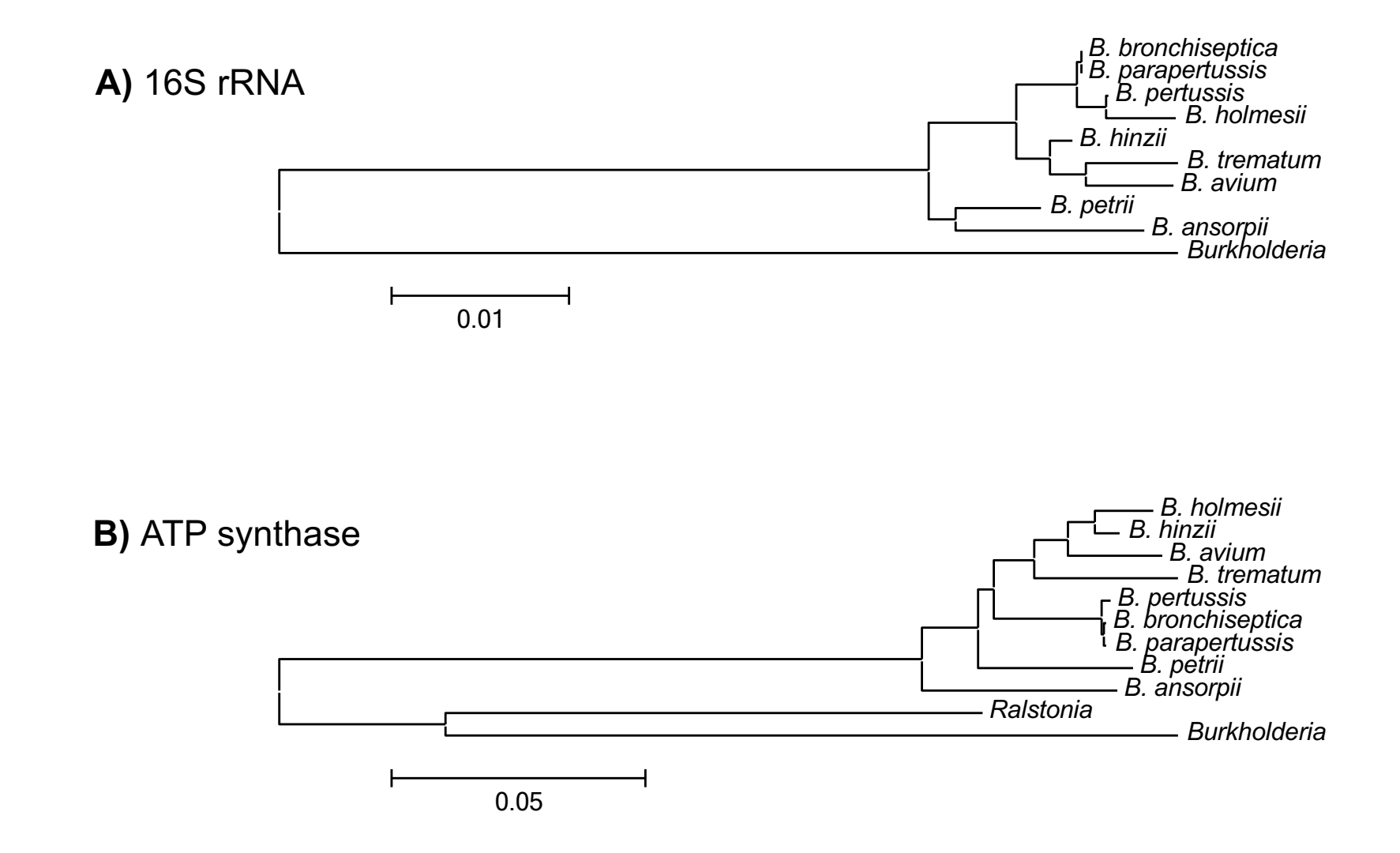

# -**R: Calculate Distance matrices of SNPs and Genes**  -**R: Calculate Mantel correlation between 2 phylogenies**

a <-read.table("fake5 gene1", header = TRUE, sep = "\t" ## load data gene 1

 $x = t(a)$  ## transform data to genomes by row and SNPs by col SEQ1.dist  $\leq$  as.dist(dist(x, "manhattan")) ## calc matrix m1 <- as.table(SEQ1.dist) ## write as table ############################################################# z <-read.table("fake5 gene2", header = TRUE, sep = "\t" ## load data gene 2  $y = t(z)$  ## transform data to genomes by row and SNPs by col SEQ2.dist  $\leq$  as.dist(dist(y, "manhattan")) ## calc matrix m2 <- as.table(SEQ2.dist) ## write as table

# -**R: Calculate Distance matrices of SNPs and Genes**  -**R: Calculate Mantel correlation between 2 phylogenies**

```
m3 <-mantel.rtest(SEQ1.dist, SEQ2.dist, nrepet = 99999)
fileConn <- file("output.txt")
write.lines(paste(m3[2:4], sep = "\t"), fileConn)
close fileConn
```
cat output.txt

#### extract values from output.txt

```
cat output.txt | awk 'NR == 1' > t1
```

```
cat output.txt | awk N = 2' > t2
```
cat output.txt | awk 'NR == 3' > t3

printf  $r = \xi(\text{cat } t1)$  \n nrepet =  $\xi(\text{cat } t2)$  \n p-value =  $\xi(\text{cat } t2)$ t3) \n" >> \$NAMEGENE1-\$NAMEGENE2.out

#### extract values from output.txt

```
cat output.txt | awk NR==1' > t1cat output.txt | awk N = 2' > t2cat output.txt | awk 'NR == 3' > t3
printf ''r = \frac{3}{\alpha} \ln n nrepet = \frac{3}{\alpha} \ln p-value = \frac{3}{\alpha}t3) \n" >> $NAMEGENE1-$NAMEGENE2.out
```

```
cat $NAMEGENE1-$NAMEGENE2.out
Dataset from file '9BordetellaSNP': 265372 loci.
Dataset from file 'ATPsynthase AA': 2125 loci.
r = 0.65755nrepet = 99999
                         # R^2 = 0.4324
```
 $p-value = 0.00483$ 

# Presence and absence of genes in 128 genomes from 9 *Bordetella* species

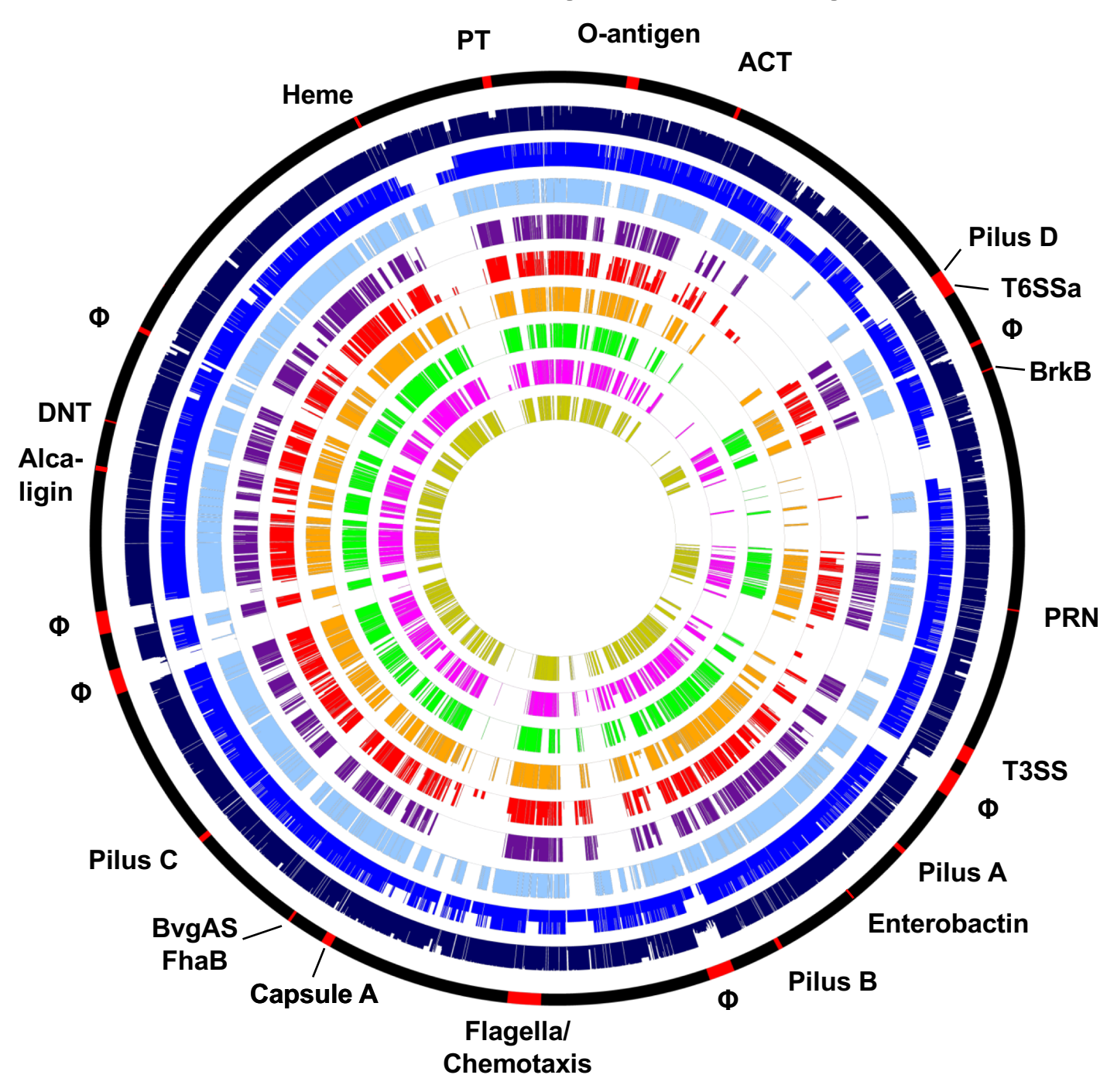

**Virtual chromosome of the** *B. bronchiseptica* **RB50 reference genome with key factor genes or gene clusters in red.**

**Proportion of genes present in individual genomes per species color-coded by species.**

**A thin line for each gene indicates the percentage of genomes in each species containing this gene.**

**colored: gene(s) present white: gene(s) absent** 

**Φ – prophage**

# Presence and absence of genes in 128 genomes from 9 *Bordetella* species

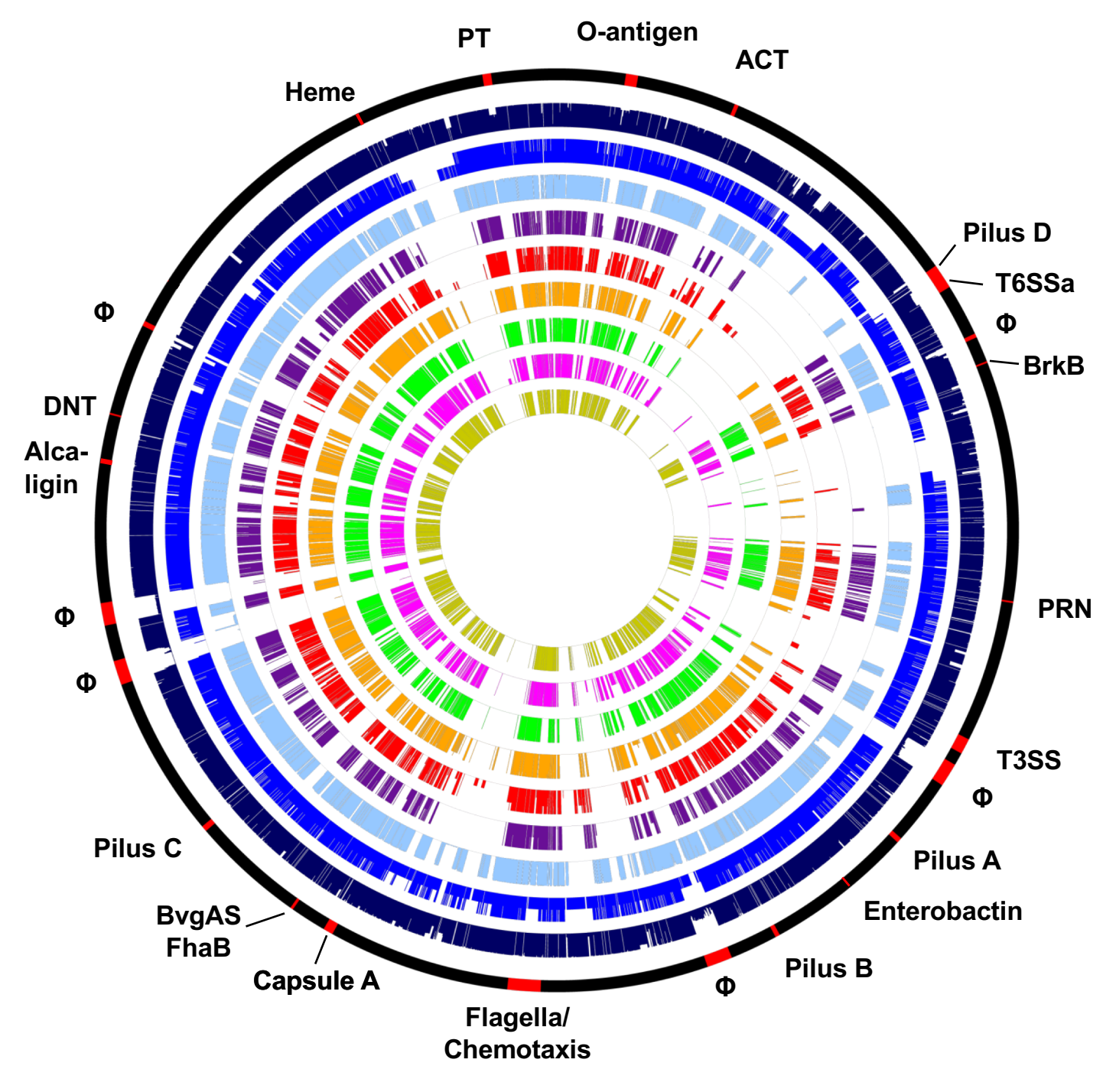

**Circles 1: Virtual chromosome of** *B. bronchiseptica* **RB50 with genes of interest; 2:** *B. bronchiseptica* **(based on 58 genomes); 3:** *B. parapertussis* **(2); 4:** *B. pertussis* **(34); 5:** *B. ansorpii* **(2); 6:** *B. petrii* **(3); 7:** *B. hinzii* **(6); 8:** *B. holmesii* **(18); 9:** *B. trematum* **(4); 10:** *B. avium* **(1)**

# **Massive gene loss during the evolution of** *B. pertussis* **from a** *B. bronchiseptica* **- like ancestor**

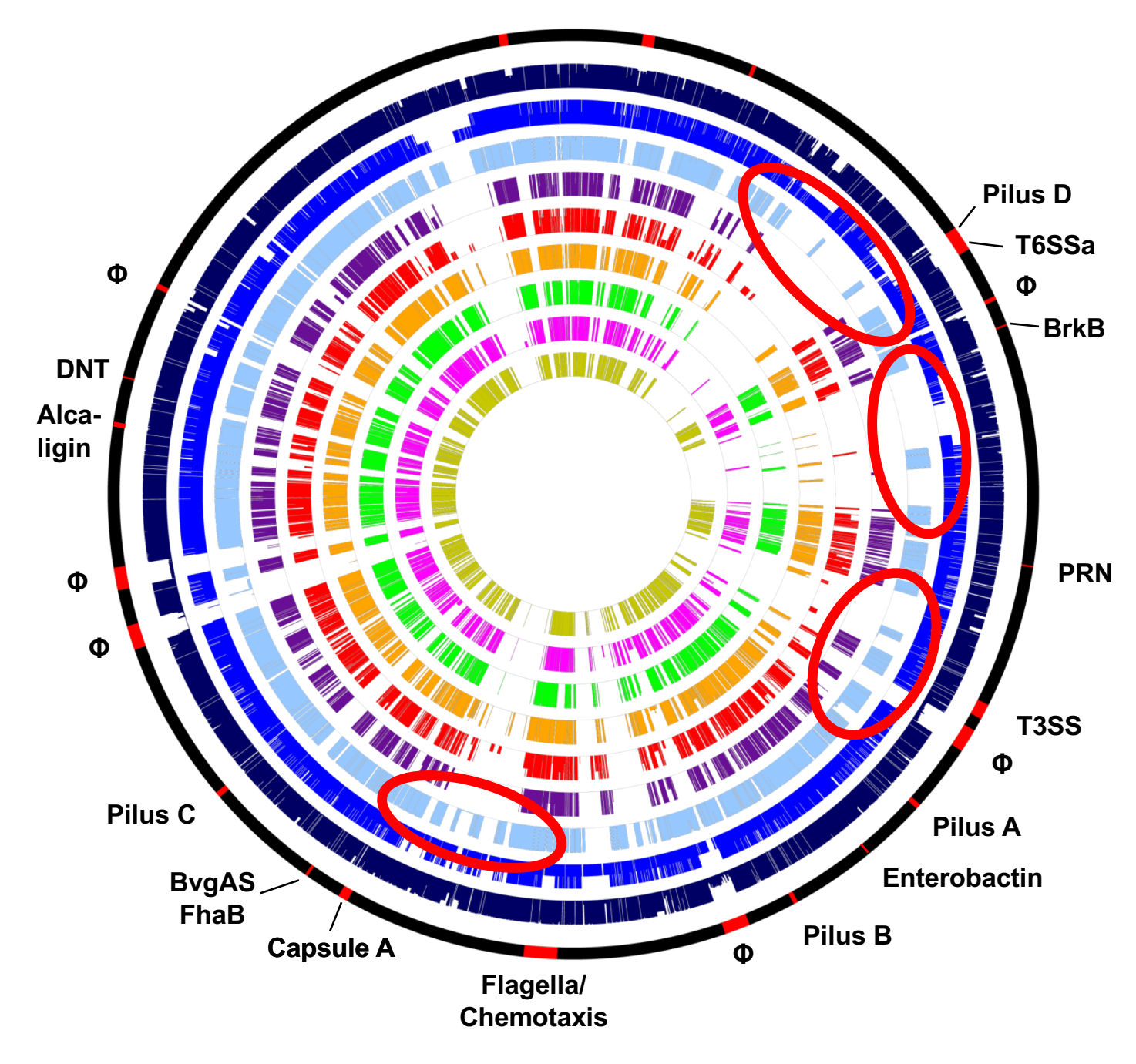

**Circles 1: Virtual chromosome of** *B. bronchiseptica* **RB50 with genes of interest;**

- **2:** *B. bronchiseptica* **(based on 58 genomes);**
- **3:** *B. parapertussis* **(2);**
- **4:** *B. pertussis* **(34);**
- **5:** *B. ansorpii* **(2);**
- **6:** *B. petrii* **(3);**
- **7:** *B. hinzii* **(6);**
- **8:** *B. holmesii* **(18);**
- **9:** *B. trematum* **(4);**
- **10:** *B. avium* **(1)**

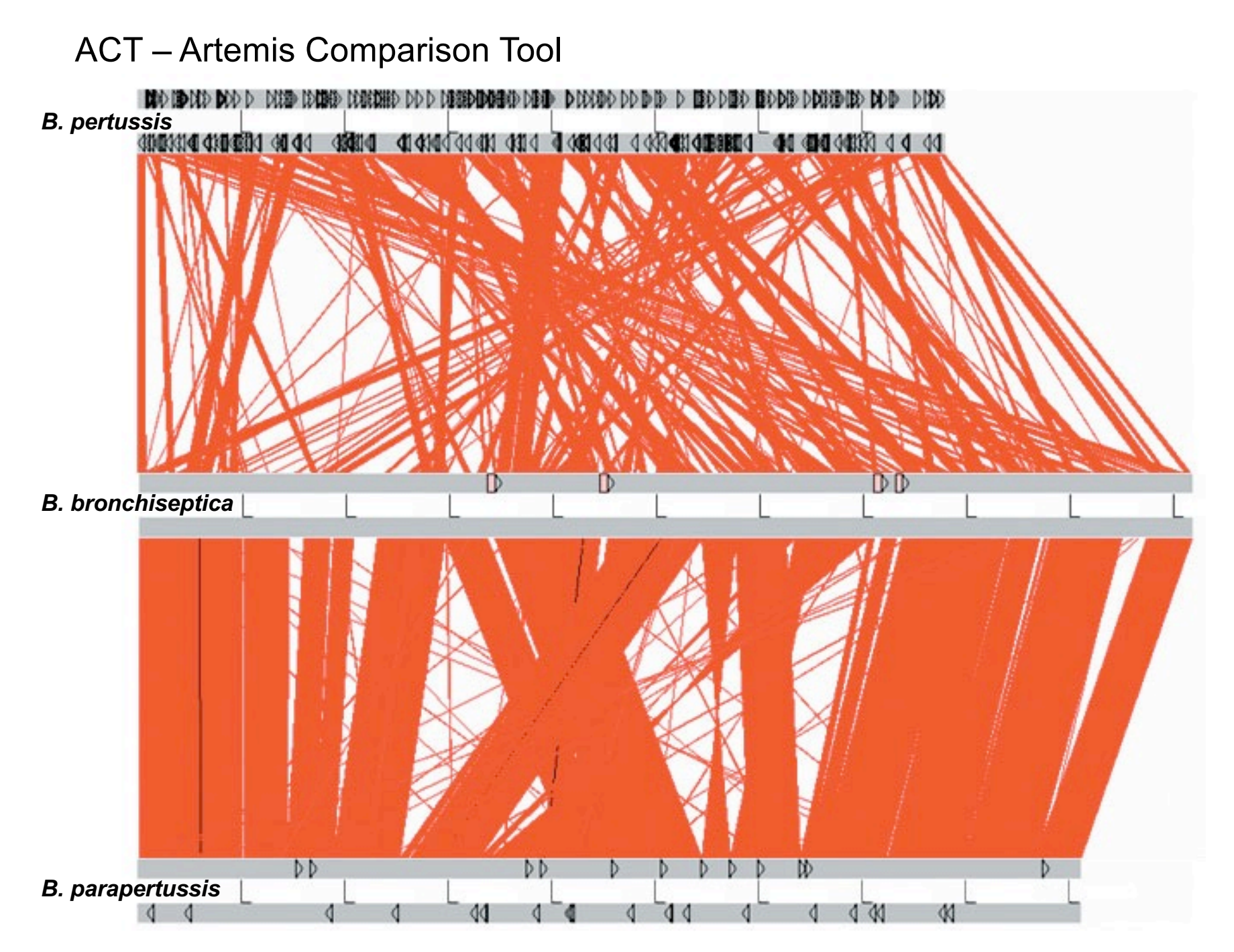

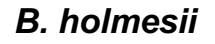

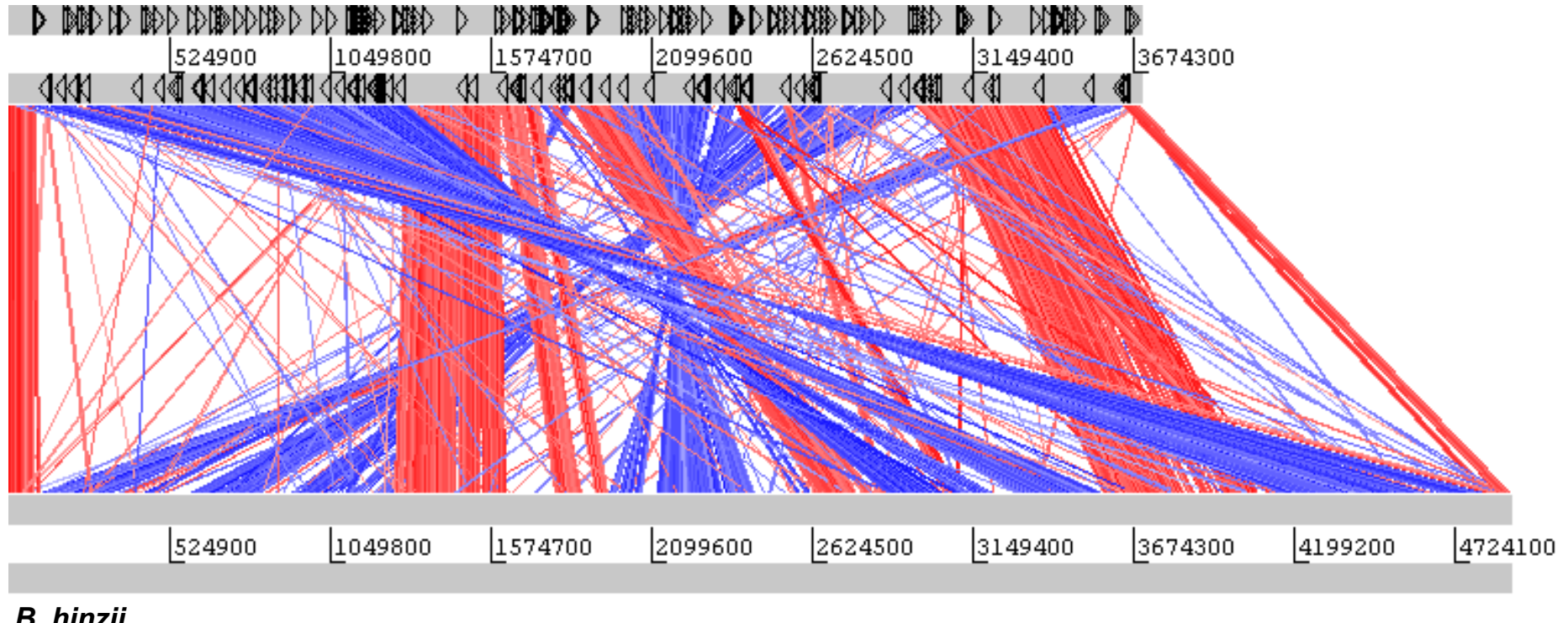

*B. hinzii* 

80% of chromosomal breakpoints are flanked by IS-elements

# **How to perform a genome comparison and display in ACT?**

- 1. Whole Genome Blast genome comparison
- 2. MSPcrunch change blast format to Artemis input

```
# need fasta files of both genomes
# generate data base, use "formatbd"
formatdb –i genome1.fasta –p F –o T
```

```
# -i: input Fasta file
# -p: T input type protein, F nucleotide sequence
# -o: T output database NCBI styled, F none
```

```
# output:
```
- # genome1.nhr
- # genome1.nin
- # genome1.nsd
- # genome1.nsi
- # genome1.nsq

# **How to perform a genome comparison and display in ACT?**

- 1. Whole Genome Blast genome comparison
- 2. MSPcrunch change blast format to Artemis input

```
# need fasta files of both genomes
# run blastn
# syntax: blastall –p [program] –d [database] –i
[subject genome] -b [max hits] -v [max hits] -o[output file]
```

```
blastall –p blastn –d genome1.fasta –i genome2.fasta 
–o genome1-genome2.out –v 1000000 –b 1000000
```

```
Query: 4599606 tggtgaggtcgggcgaatcgtcca
               |||||||||||| |||||||||||
```
Sbjct: 4074107 tggtgaggtcggacgaatcgtcca

```
Query: 4599666 caggagcttgttgcattgcgatgc
                 |||| ||||||||||||||||||
Sbjct: 4074047 cagggacttgttgcattgcgatgc
```
# **How to perform a genome comparison and display in ACT?**

- 1. Whole Genome Blast genome comparison
- 2. MSPcrunch change blast format to Artemis input

# take blast output and change format to table MSPcrunch –d genome1-genome1.out > genome1 genome2.cmp

```
what you get:
score % sim from to gen1 from to genome2
10689 99.58 181497 183650 AXSJ 1 2154 Bb RB50
8233 99.82 183699 185350 AXSJ 2143 3794 Bb_RB50
```

```
# so, we got:
# genome1.fasta (or genome1.gbk)
# genome1-genome2.cmp
# genome2.fasta (or genome2.gbk)
```
## **Load your files in ACT**

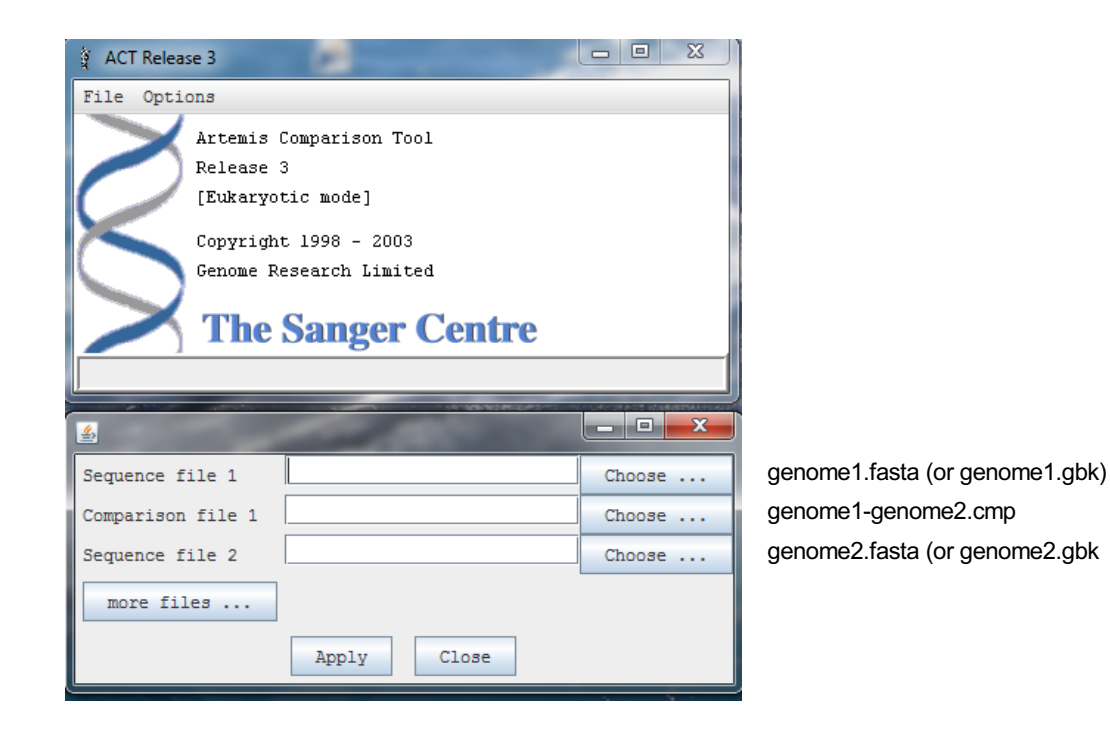

https://www.sanger.ac.uk/science/tools/artemis-comparison-tool-act

#### **Blastall and MSPcrunch - Download, install and run**

#### **Blastall**

go to: ftp://ftp.ncbi.nlm.nih.gov/toolbox/ncbi\_tools/old

select toolbox folder, e.g. 20120620

click on ncbi.tar.gz to download

go to "Downloads" on your computer

to unpack type: tar -xvzf ncbi.tar.qz

to make type: ./ncbi/make/makedis.csh

change directory: cd ncbi/bin

copy everything to: /home/[user]/bin (change to your bin directory)

#### **MSPcrunch**

Get MSPcrunch from:

http://sonnhammer.sbc.su.se/download/software/MSPcrunch+Blixem/ install (or get the compiled program from me)

# Alternatively: **internet double\_ACT** www.hpa-bioinfotools.org.uk/pise/double\_actv2.html

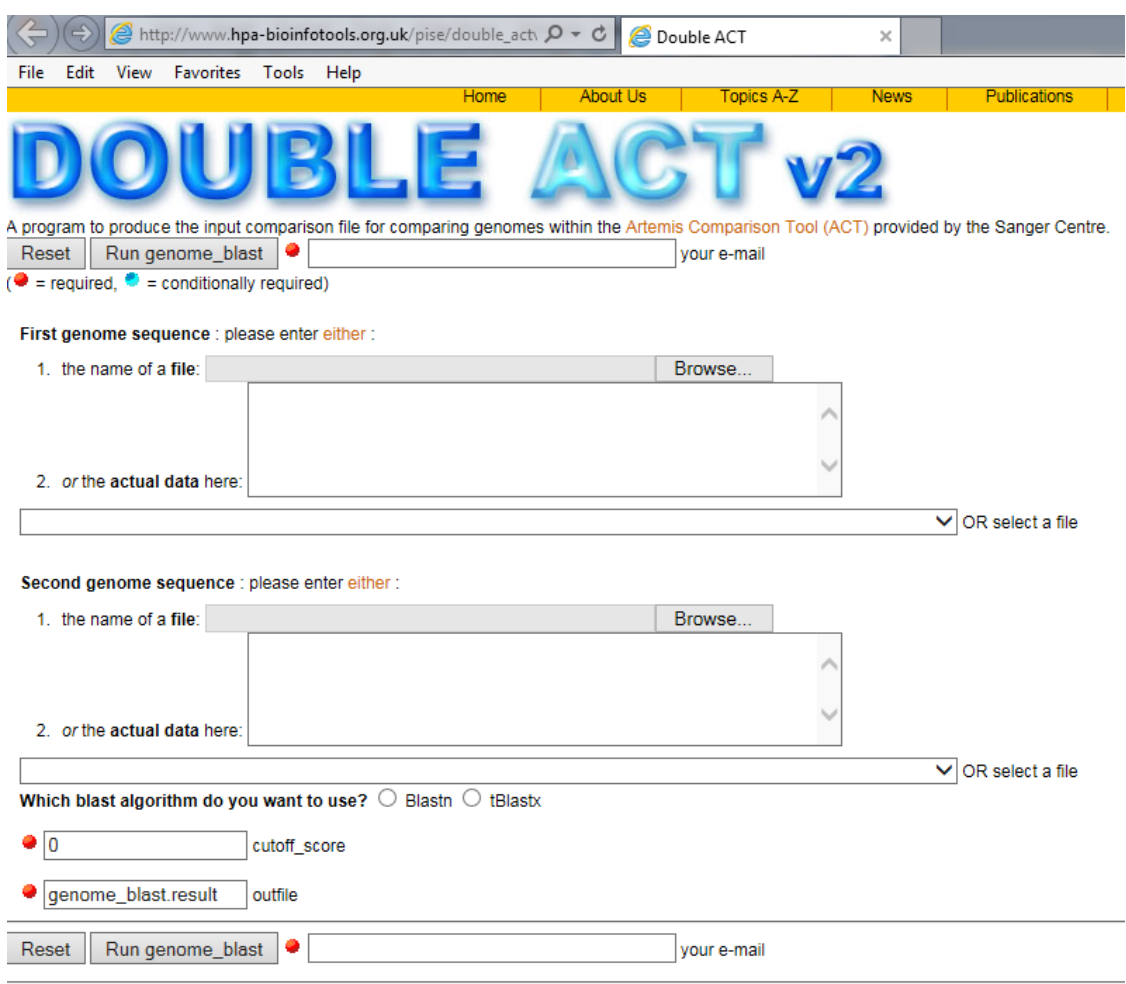

Pro: choice between blastn

= sequence vs sequence

or tblastx = translated seq vs. translated seq

Con: - slower

- get email with a link
- open the output file
- select all, copy
- paste in text editor
- save as comparison file

# **Let's shift gears:**

# run genome comparison against multiple genomes in a loop

```
#!/bin/bash
# multiple genomes to ACT.sh
# Author Bodo Linz
# run BLASTn and MSPcrunch for several genomes
DATABASE=BhinziiL60.fasta
BLASTALL=~/bin/blastall # define location of program blastall
MSPCRUNCH=~/bin/MSPcrunch # define location of program MSPcrunch
GENOME1=${DATABASE%%".fasta"} # database name without ".fasta"
# has the database already been formatted?
if [ -f ${DATABASE}.nhr -a ${DATABASE}.nin -a ${DATABASE}.nsd -a
${DATABASE}.nsi -a ${DATABASE}.nsq ]; then \
       echo "The database is already formatted"
else
       formatdb -i ${DATABASE} -p F -o T
       echo "Done formatting the database $GENOME1.fasta"
f_igenome1: BhinziiL60.fasta vs vs genome2: BhinziiF582.fa
                                                     BhinziiH568.fa
                                                     BhinziiNCTC.fa
                                                     Bhinzii5132.fa
                                                     Bhinzii1277.fa
                                                     BhinziiCA90.fa
```
# **Let's shift gears:**

# run genome comparison against multiple genomes in a loop

```
genome1: BhinziiL60.fasta vs genome2: BhinziiF582.fa
                                                     BhinziiH568.fa
                                                     BhinziiNCTC.fa
                                                     Bhinzii5132.fa
                                                     Bhinzii1277.fa
                                                     BhinziiCA90.fa
# list the genomes to compare
files=$(ls Bhinzii*.fa)# generate list of files
# BLAST the target sequence against the reference genome
echo "Running blastn of $GENOME1 against
$files"
echo "------------------------------------------"
echo ""
for file in $files; do GENOME2=${file%%".fa"}; $BLASTALL -p
blastn -d $DATABASE -i $GENOME2.fa -o $GENOME1-$GENOME2.out;
done
# loop: for every file in list $files; do something; done
echo "Done with BLAST of $GENOME1 against
$files"
echo "------------------------------------------"
```
# **Let's shift gears:**

# run genome comparison against multiple genomes in a loop

genome1: BhinziiL60.fasta genome2: BhinziiF582.fa, BhinziiH568.fa, BhinziiNCTC.fa, Bhinzii5132.fa, Bhinzii1277.fa, BhinziiCA90.fa

```
# Now: do the same for MSPcrunch
# list the BLAST output files
files=$(ls Bhinzii*.out) # BhinziiL60-BhinziiF582.out etc.
# transform the blast output to ACT *.cmp table in MSPcrunch
echo "Running MSPcrunch of files
$files"
echo ""
echo "------------------------------------------"
echo ""
for file in $files; do name=${file%%".out"}; $MSPCRUNCH -d
$name.out > $name.cmp; done
echo "Done with MSPcrunch."
echo "------------------------------------------"
echo ""
echo "Done. Run ACT to visualize the genome comparison."
echo ""
```
# **To be continued on Sept. 25th**

# **Thank you.**